このたびは、ヤマハ CS-500 をお買い求めいただき、まことにありがとうございます。 本紙は、本製品の使用に必要な準備をご案内しています。以下の手順を実施のうえお使いください。

## **Step 1 接続する**

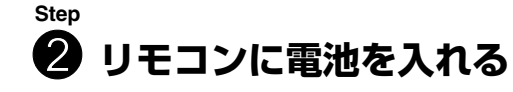

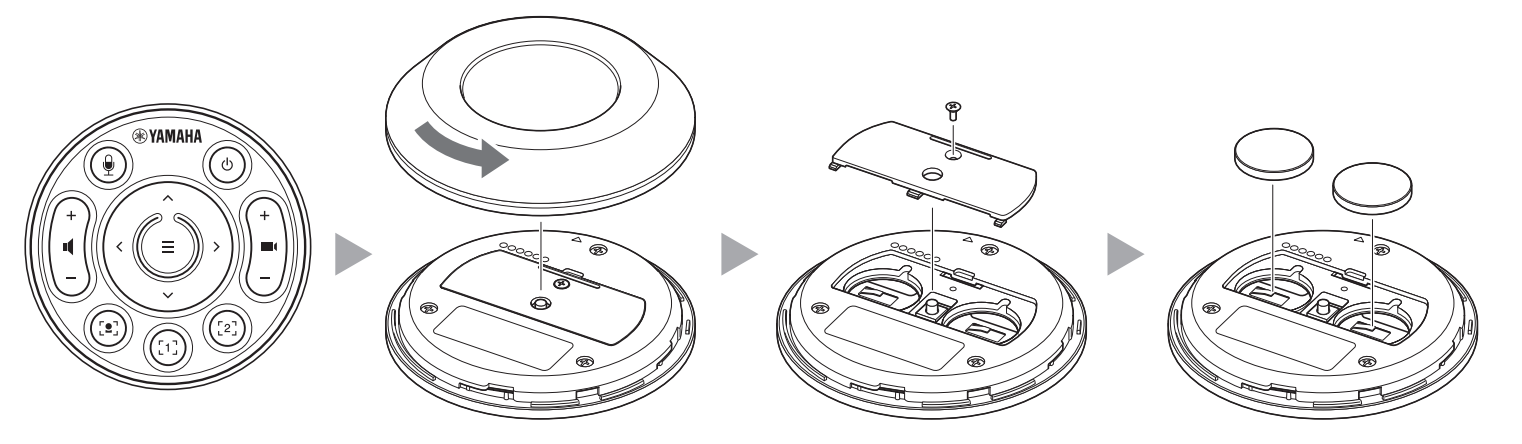

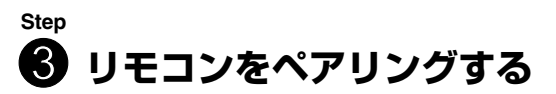

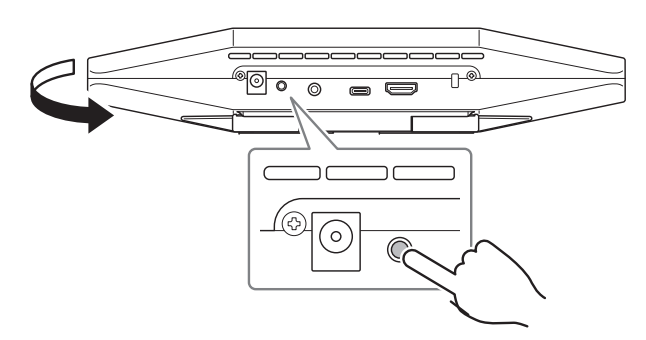

# 安全上のご注意

CS-500 を安全にご使用いただくための注意点は、同梱の「CS-500 セーフティーガイド」で説明しています。ご使 用の前に必ずよくお読みください。

# 同梱物を確認する

- CS-500 本体
- はじめにお読みください・保証書(本書)
- セーフティーガイド
- USB 2.0 ケーブル(Type-C to Type-A、5 m)
- HDMI ケーブル(2 m)

• レンズキャップ

• コイン電池(CR2032、2 個)

Step  $\bigcirc \rightarrow \bigcirc \rightarrow \bigcirc$ 

• リモコン

• AC アダプター(CW2002100、電源コード含む)

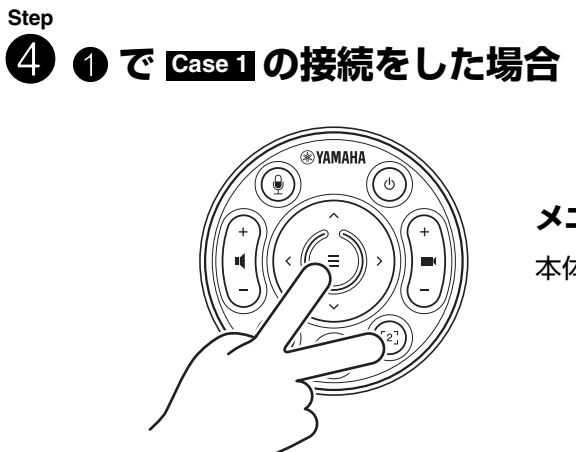

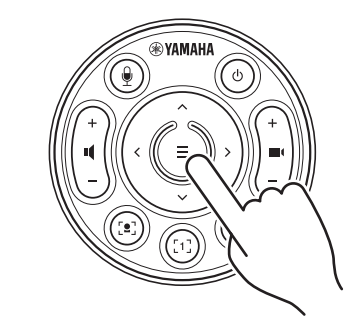

• 結束バンド

# 本体の準備をする

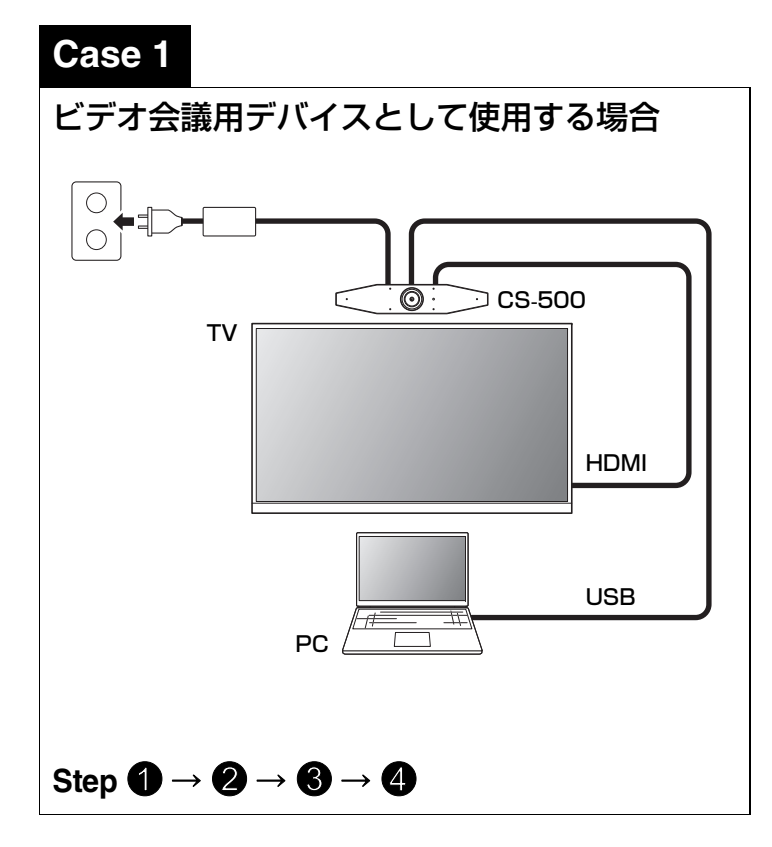

 **Case 2** Web カメラとして使用する場合  $\boxed{\circ}$ CS-500 TVUSBHDMI

PC

**[FUNCTION] ボタンを 2 秒以上押す。** 本体正面の LED が青色に点滅します。

#### **メニューボタンを 2 秒以上押す。** 本体正面の LED が青色に点灯すると、ペアリン グは完了です。

### **メニューボタンと [2] ボタンを 3 秒以上押す。**

本体正面の LED が橙色で点滅すると、設定は完了です。

【マニュアル・ソフトウェアのダウンロード】 製品サイトから閲覧またはダウンロードしてください。**https://download.yamaha.com/**

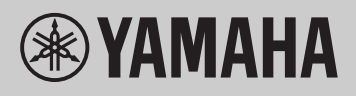

はじめにお読みください ビデオ会議システム **CS-500**

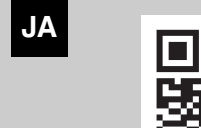

# DisplayLink® ドライバーをインストールする

PC の画面をテレビに表示するために、DisplayLink ドライバー (Mac の場合 DisplayLinkManager) のインストールが 必要になる場合があります。PC の画面がテレビに表示されない場合、DisplayLink ドライバーをインストールしてくださ い。

# コンピューターでデバイスを選択する

- 1. PC のサウンド設定で既定の「再生」「録音」デバイスとして「Yamaha CS-500」を選択する
- 2. ビデオ会議ソフトウェアで、ビデオデバイス/オーディオデバイスとして CS-500 を選択する

# ユーティリティーソフトウェア

用途や環境に合わせて本体を設定するためのユーティリティーソフトウェアを利用できます。

### ヤマハ CS マネージャー

本体の設定や操作をコンピューター上で行うソフトウェアです。インストール方法・操作方法は「CS-500 ユーザーガイド」をご参照ください。

## 本体ファームウェアのアップデート

■ 音声コミュニケーション機器お客様ご相談センター TEL:03-5651-1838 FAX:053-460-3489ご相談受付時間 9:00 ~ 12:00 13:00 ~ 17:00 (土・日・祝日、弊社定休日、年末年始は休業とさせていただきます)

本製品は、操作性の向上や機能の追加、不具合の修正のために、本体のファームウェアをアップデートできる仕様になって います。本体のファームウェアを最新のバージョンにアップデートしていただくことをおすすめします。アップデート方法 は「CS-500 ユーザーガイド」をご参照ください。

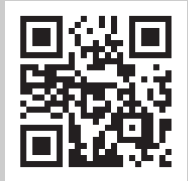

# コンピューターの準備をする

ご要望により有料にて修理させていただきます。お買い上げの販売店または本書に記載されているサポート窓口までご連絡くださ $\mathsf{L}$ 

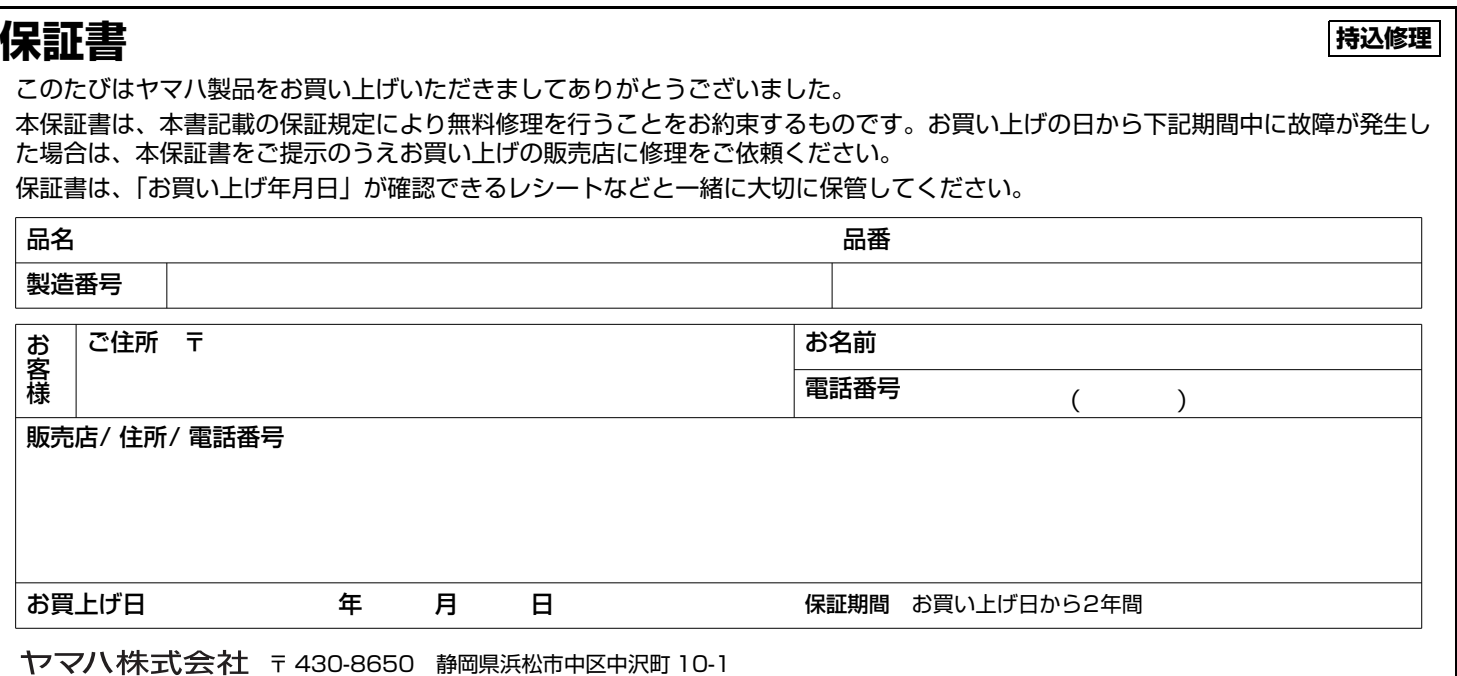

▼ DisplayLink ドライバーダウンロードページ https://displaylink.com/downloads (上記のサイトはヤマハ株式会社が運営するサイトではありません。)

# ソフトウェア

【マニュアル・ソフトウェアのダウンロード】

製品サイトから閲覧またはダウンロードしてください。

**https://download.yamaha.com/**

#### 下記の Web サイトをご覧ください。

https://sound-solution.yamaha.com/support/uc/policy/

本製品に関するご質問やお問い合わせは、下記へご連絡ください。

https://sound-solution.yamaha.com/support/uc/

#### ■ 保証期間後の修理

保証書は本書に掲載されています。保証期間は保証書をご覧ください。

#### ■ 保証期間中の修理

保証書に記載の保証規定により、無料で修理させて頂きます。詳しくは保証書をご覧ください。

# サポート規定

## サポート窓口のご案内

## 本製品の保守サービスについて

#### ■ 保証書と保証期間

#### **保証規定**

- **1.** 保証期間内に正常な使用状態(取扱説明書、本体貼付ラベルなどの注 意書に従った使用状態)で故障した場合には、無料修理をさせていただきます。
- **2.** 保証期間内に故障して無料修理をお受けになる場合は、本製品と本保証書をご持参ご提示のうえ、お買い上げの販売店にご依頼ください。
- **3.** ご贈答品、ご転居後の修理についてお買い上げ販売店にご依頼できな い場合には、ヤマハサポート窓口(取扱説明書に記載)にお問い合わせください。
- **4.** 保証期間内でも次の場合は有料となります。
- (1) 本書のご提示がない場合。
- (2) 本保証書もしくはお買い上げを証明する書類(レシートなど) に、お買い上げの年月日、お客様、お買い上げの販売店の記入がない場合、および本保証書の字句を書き替えられた場合。
- (3) 使用上の誤り、他の機器から受けた障害または不当な修理や改造 による故障および損傷。
- (4) お買い上げ後の移動、輸送、落下などによる故障および損傷。
- (5) 火災、地震、風水害、落雷、その他の天災地変、公害、鼠害、塩 害、異常電圧などによる故障および損傷。
- 
- 

#### ■ お問い合わせページ

- **5.** この保証書は日本国内においてのみ有効です。
- This warranty is valid only in Japan.
- **6.** 本保証書は再発行致しませんので大切に保管してください。
- ※本保証書は本保証書に示した期間、条件のもとにおいて無料修理をお約束するものです。したがって本保証書によってお客様の法律上の権利を 規制するものではありませんので、保証期間経過後の修理などについてご不明の場合は、お買い上げの販売店、またはヤマハサポート窓口(取扱説明書に記載)までお問い合わせください。
- お客様にご記入いただいた個人情報(保証書控え)は、保証期間内の無料修理対応およびその後の安全点検活動のために利用させていただく場合が ございますのでご了承ください。